# **Job Control File File format**

The supported file formats are either XML or JSON. For our purpose, JSON and XML files can be regarded as collections of key+value pairs. The key is always a string (or an XML tag). The value is either a string or in turn a collection of key+value pairs, which allows a hierarchical structure. We call a collection of key+value pairs a "dictionary". In the example below the value of "InputFile" is a string, the value of "Configuration" is a dictionary containing the entries "Name", "BaseConfiguration" (both strings) and "Options" (dictionary).

## **ExampleJSON file**

```
{
    "InputFile": "C:/Documents/sample.pdf",
    "Configuration":
    {
        "BaseConfiguration": "Convert_ISOcoatedV2_2_ISOnewspaper26v4",
        "Options":
        {
            "DstProfile": "ISOuncoated.icc",
            "DocumentConversionRenderingMode": "Relative Colorimetric"
        }
    }
}
```
## **Example XML file**

```
<?xml version="1.0" encoding="UTF-8" ?>
<JobControlFile>
    <InputFile>C:/Documents/sample.pdf</InputFile>
    <Configuration>
        <BaseConfiguration>Convert_ISOcoatedV2_2_ISOnewspaper26v4</BaseConfiguration>
        <Options>
            <DstProfile>ISOuncoated.icc</DstProfile>
            <DocumentConversionRenderingMode>Relative Colorimetric
            </DocumentConversionRenderingMode>
        </Options>
    </Configuration>
</JobControlFile>
```
In these Job Control File examples a PDF with the name sample.pdf located in the C drive in the folder Documents shall be converted with the given configuration Convert\_ISOcoatedV2\_2\_ISOnewspaper26v4. In that configuration the target color space shall be changed to *ISOuncoated.icc* profile and the rendering intent shall be changed to Relative Colorimetric.

# **Description of entries**

## **InputFile**

The path of the file to be processed. When used with hot folder queues, this can be a pure file name without absolute path. In this case, ZePrA assumes that the file is put into the hot folder together with the job ticket. If the entry is missing, ZePrA assumes that the file has the same base name (without extension) like the job control file.

## **OutputFile**

The path of the output file. When used with hot folder queues, this is usually the desired file name under which the file will be saved in the output folder. The variable \$Id will be replaced by the job ID.

## **Configuration**

Dictionary containing the configuration definition. See "Configuration dictionary."

# **Configuration dictionary**

#### **Name**

The name of the created configuration (optional)

#### **BaseConfiguration**

The name of an existing configuration. If this entry is present, a new temporary configuration is copied from the existing configuration.

#### **AutoSetup**

Dictionary containing an auto setup definition. If this entry is present, a new temporary configuration is created accordingly. See "AutoSetup dictionary" for details.

#### **Options**

Dictionary containing configuration options, which modify the configuration. See *ConfigurationOp*tions.pdf for details.

#### **Note**

If neither BaseConfiguration nor AutoSetup is specified, the default configuration is used. When used with queues, the default configuration is that one which is assigned to the queue. If there is no configuration assigned, the new configuration will be created solely based on the information in the Options dictionary. When used with the CLI, the default configuration is that one which is specified on the command line. If none is specified, the new configuration will be created solely based on the information in the Options dictionary.

## **AutoSetup dictionary**

### **Type**

Type of auto setup.

- 0: Normalize Color to Document Color Space or Output Intent
- 1: Normalize and convert Colors to new Output Condition
- 2: Direct Color Conversion to new Output Condition
- 3: Save inks
- 4: Apply Gradation Curves only
- 5: Optimize Total Area Coverage (TAC)
- 9: Proofing
- 10: Copy and change an existing configuration

#### **Mode**

Specifies how conversion between document color space and output color space is performed. Only valid for AutoSetup type 1, 2, 3, 5, 6, 7.

- 0: Apply device link profile
- 1: Apply SmartLink

#### **DocumentColorSpaceProfile**

The profile that defines the document color space (AutoSetup types 0, 1, 2, 3, 4, 5, 9)

#### **PreferOI**

Specifies if an embedded output intent shall be used as document color space instead of the profile specified in DocumentColorSpaceProfile.

- 0: Ignore output intent
- 1: Use output intent

#### **DstProfile**

The profile that defines the target color space (AutoSetup types 1, 2, 9)

### **RenderingIntent**

Rendering intent for conversion between document color space and target color space (AutoSetup types 1, 2, 9). See ConfigurationOptions.pdf for a list of possible values.

#### **CalcInkAmount**

Specifies if the ink amount and ink saving percentage shall be calculated (AutoSetup type 3).

- 0: Don't calculate ink amount
- 1: Calculate ink amount

#### **Normalize**

Specifies if colors not in the document color space shall be converted into the document color space (AutoSetup type 4).

- 0: Don't normalize
- **·** 1: Normalize

## **GradationsMode**

Defines how gradation curves specified (AutoSetup type 4).

- 0: external file
- 2: curves by name
- 3: internal file (e.g. a linearization DeviceLink profile)

#### **ExternalFile**

An external file, specified with full path, containing gradation curves (AutoSetup type 4)

## **CyanGradation, MagentaGradation, YellowGradation, BlackGradation, AllSpotColorsGradation**

Name of the gradation curve for Cyan, Magenta, Yellow, Black, spot colors respectively (AutoSetup type 4)

## **InternalFile (AutoSetup type 4)**

Name of an internal file containing gradation curves (AutoSetup type 4)

## **Required options for AutoSetup cases**

The set of relevant options depends on the AutoSetup type and in many cases on the value of the Mode option (DeviceLink/SmartLink). This section lists reuired options for the most comon cases.

#### **Normalize Color to Document Color Space or Output Intent**

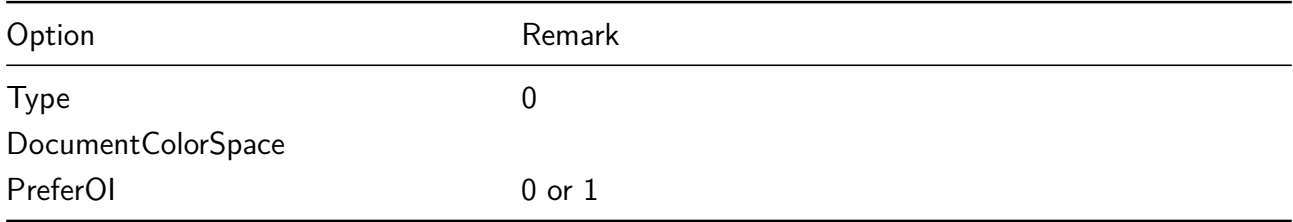

#### **Normalize and convert Colors to new Output Condition using a DeviceLink profile**

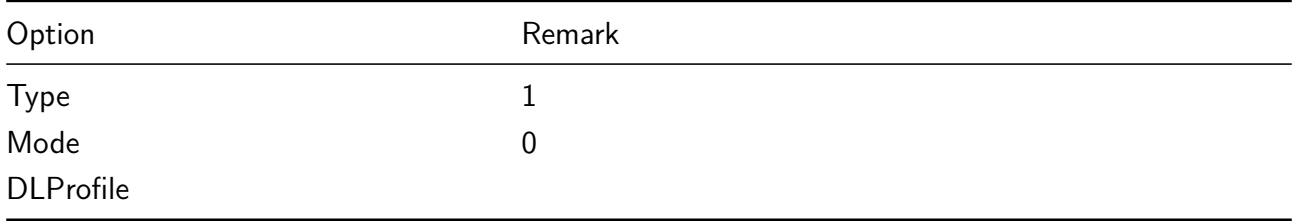

## **Normalize and convert Colors to new Output Condition using SmartLink**

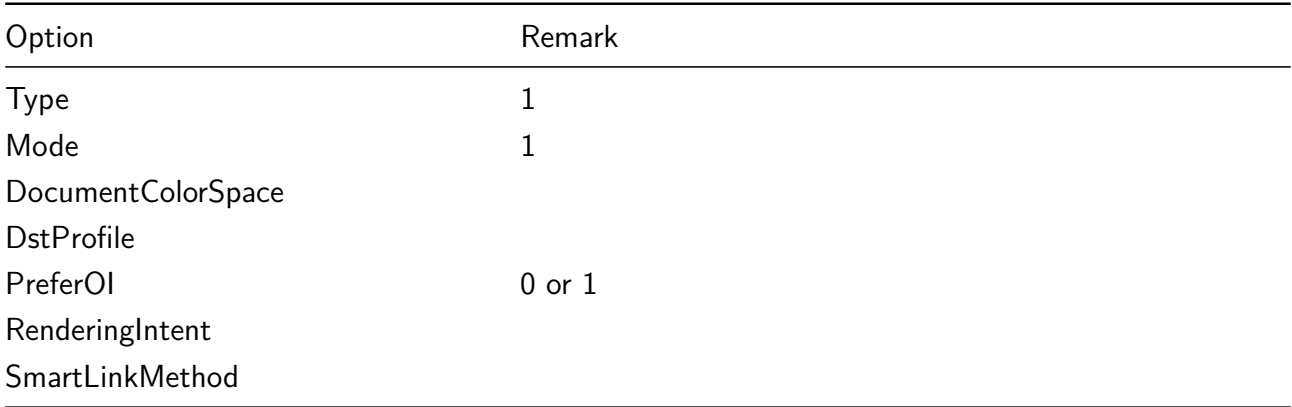

#### **Direct Color Conversion to new Output Condition usinf a DeviceLink profile**

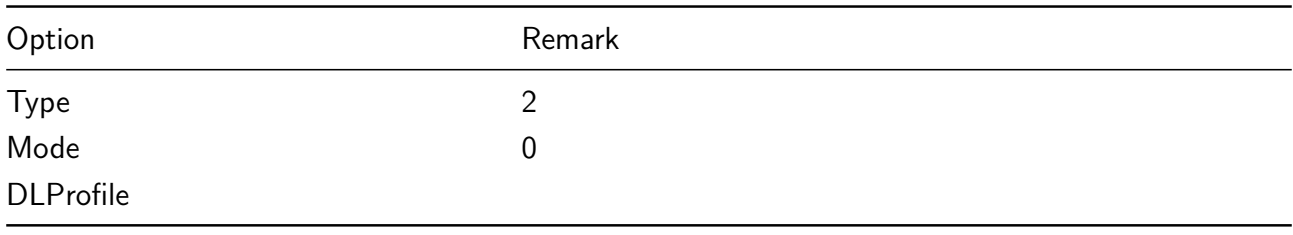

## **Direct Color Conversion to new Output Condition using SmartLink**

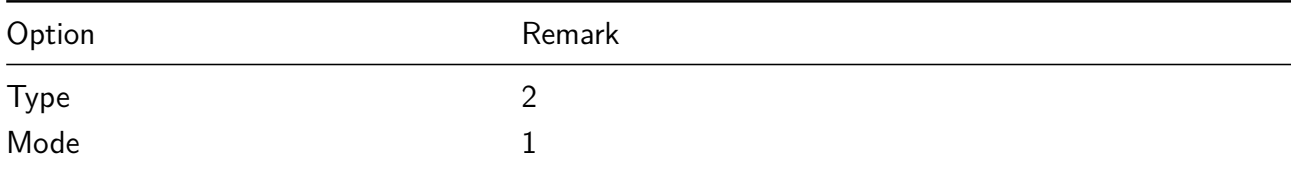

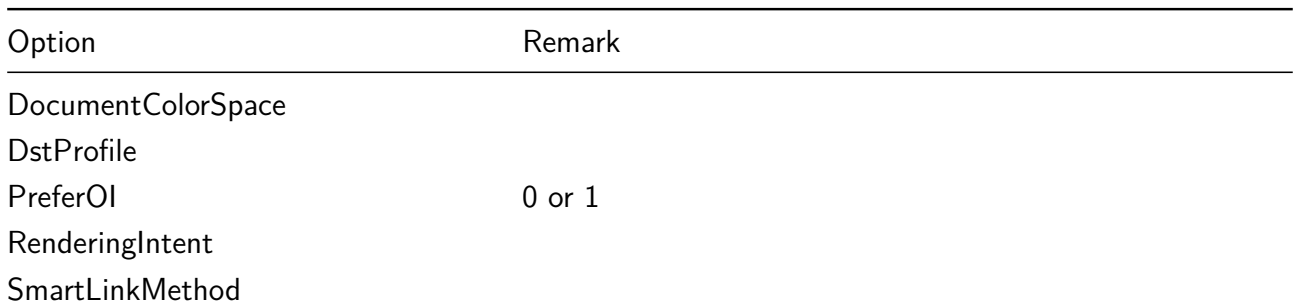

## **Save inks using a DeviceLink profile**

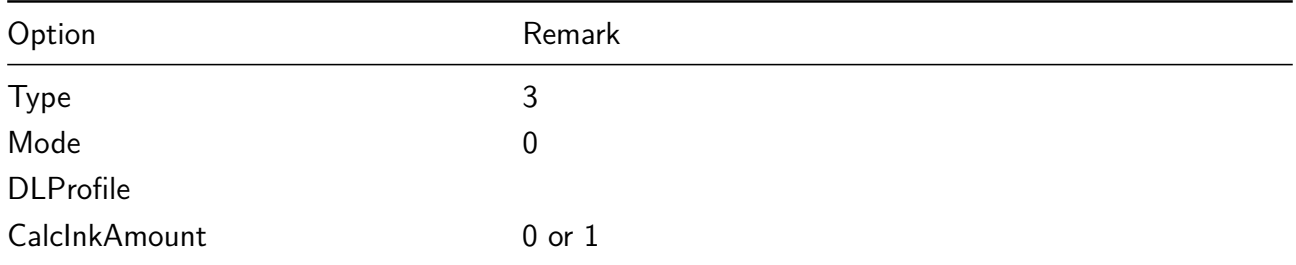

## **Save inks using SmartLink**

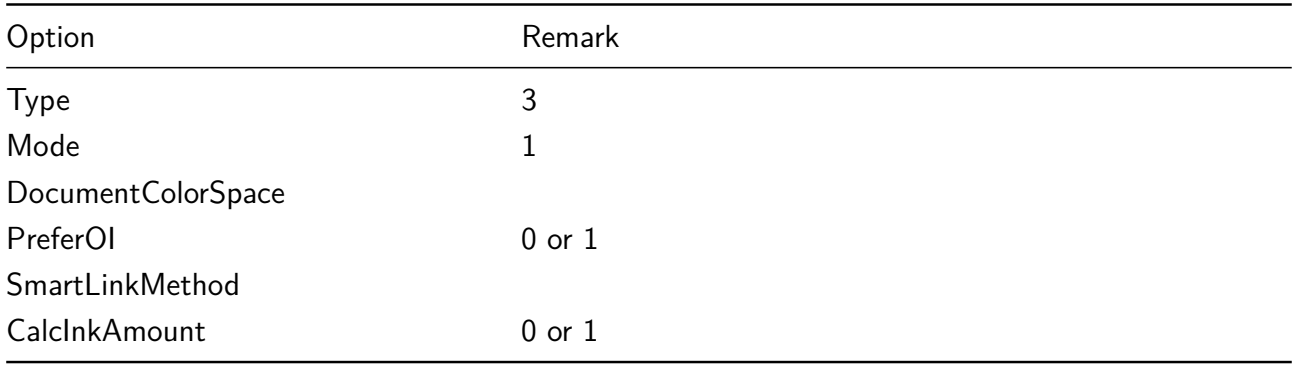

### **Apply Gradation Curves only using an external file**

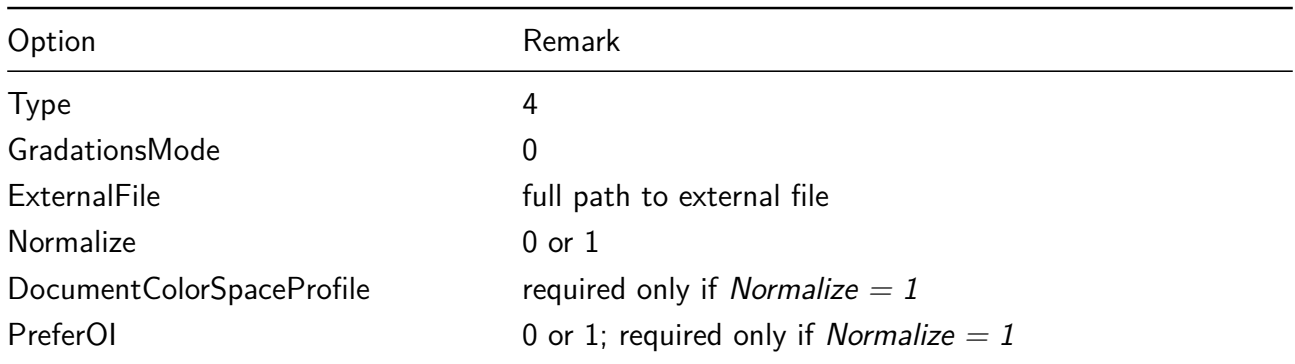

## **Apply Gradation Curves only using registered curves by name**

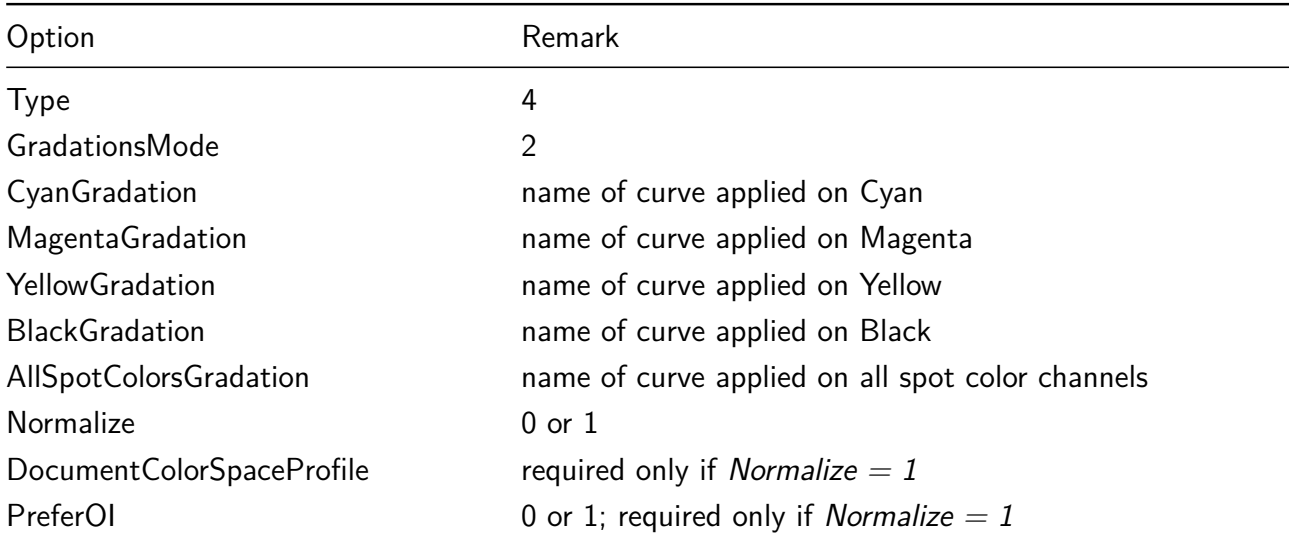

## **Apply Gradation Curves only using an internal file**

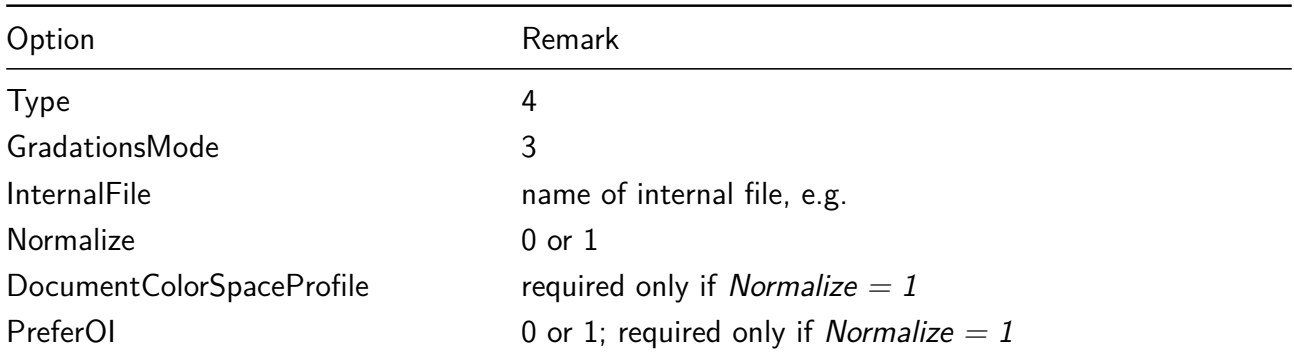

## **Optimize Total Area Coverage (TAC) using a DeviceLink profile**

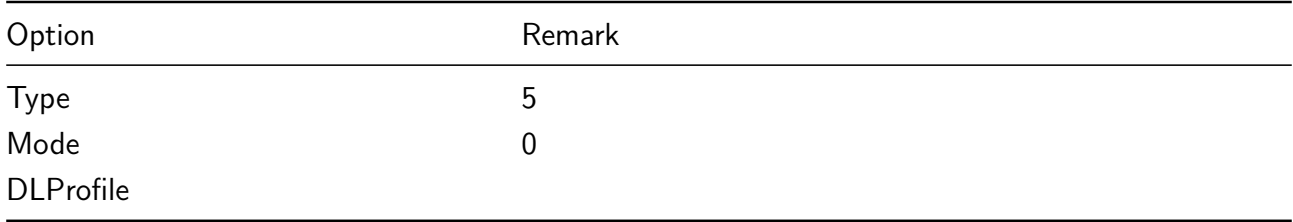

## **Optimize Total Area Coverage (TAC) using SmartLink**

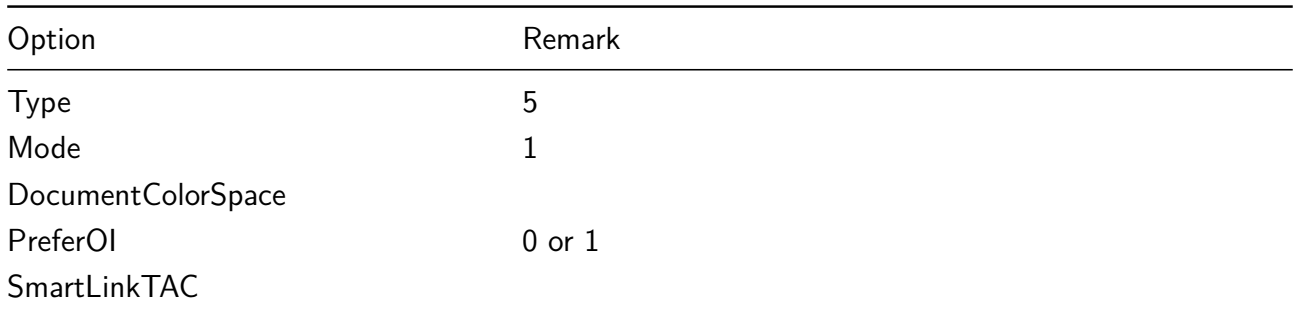

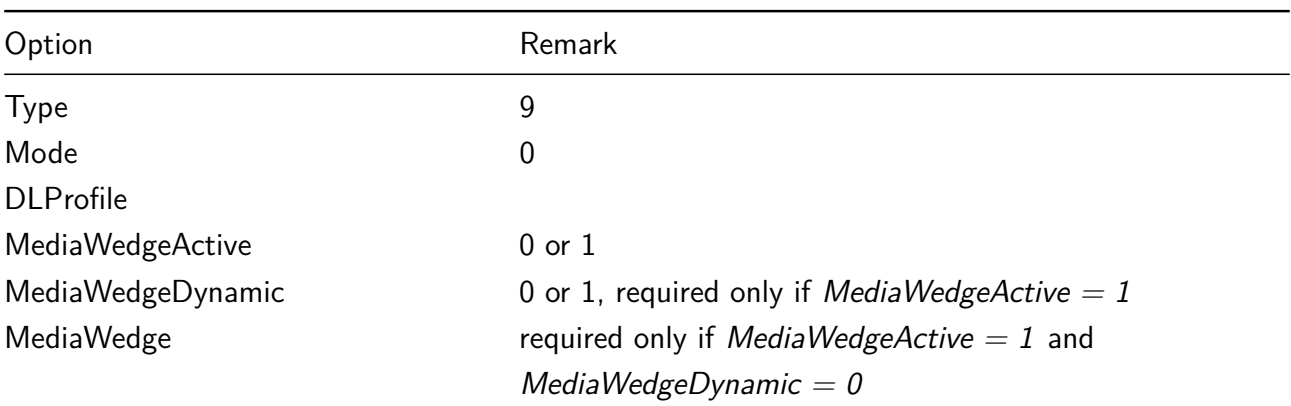

## **Proofing using a DeviceLink profile**

## **Proofing using SmartLink**

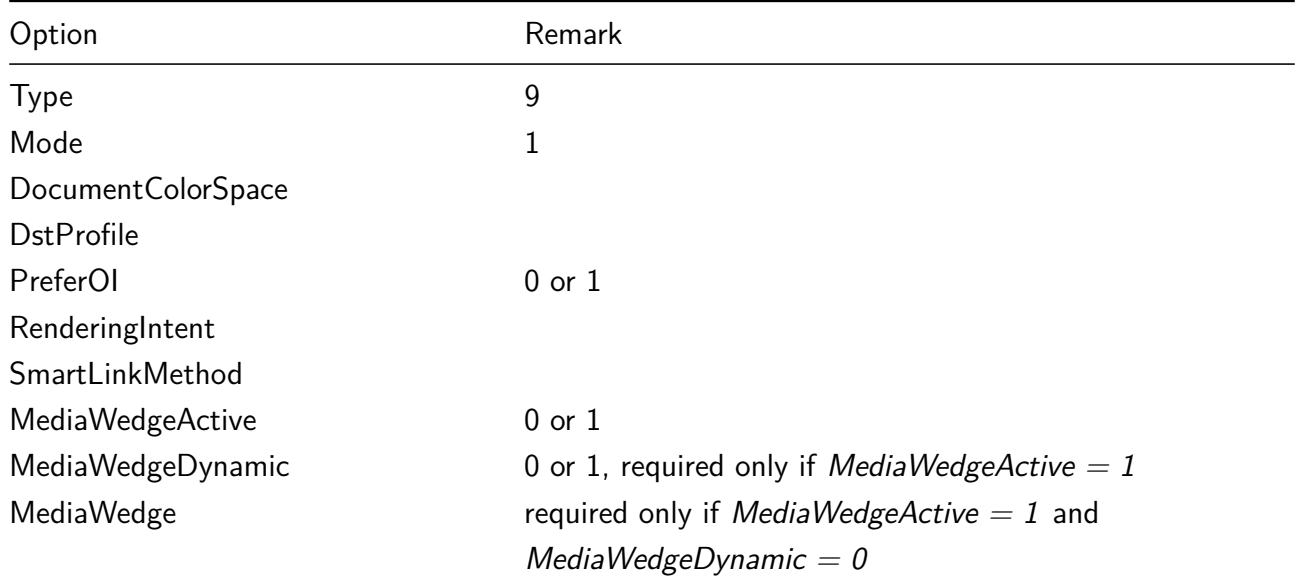